#### **Spatial Data acquisition through Global Positioning System (GPS)**

**Classification of geographic data for data collection purposes**

**Raster Vector**

**Primary** Digital remote-sensing images GPS

Digital aerial photographs Survey

measurements

measurements

**Secondary** Scanned maps of photographs Topographic maps

Digital elevation models for maps

#### **GPS(Global Positioning System)**

 A worldwide radio navigation system • Collection of 27 NAVSTAR\*satellites orbiting the earth at a height of 12, 500 miles, five monitoring stations, and individual receivers.

 GPS funded by U.S. department of Defense, and for many years military users had access to only the most accurately data.

 The selective availability was removed in the year 2000 so that now civilian and military users can fix x, y, z locations of objects relatively easily to an accuracy of better than 10 m with standard equipment.

\*Navigation Satellite Timing and Ranging

• It is an Earth-Orbiting \_Satellite based system

 Signals available anywhere on or above the earth, twenty-four hours a day

**• Those Signals are used to determine precise time and** the position of a GPS receiver in three dimensions.

 GPS is increasingly used as an input for Geographic Information Systems particularly for precise positioning of geospatial data and the collection of data in the field.

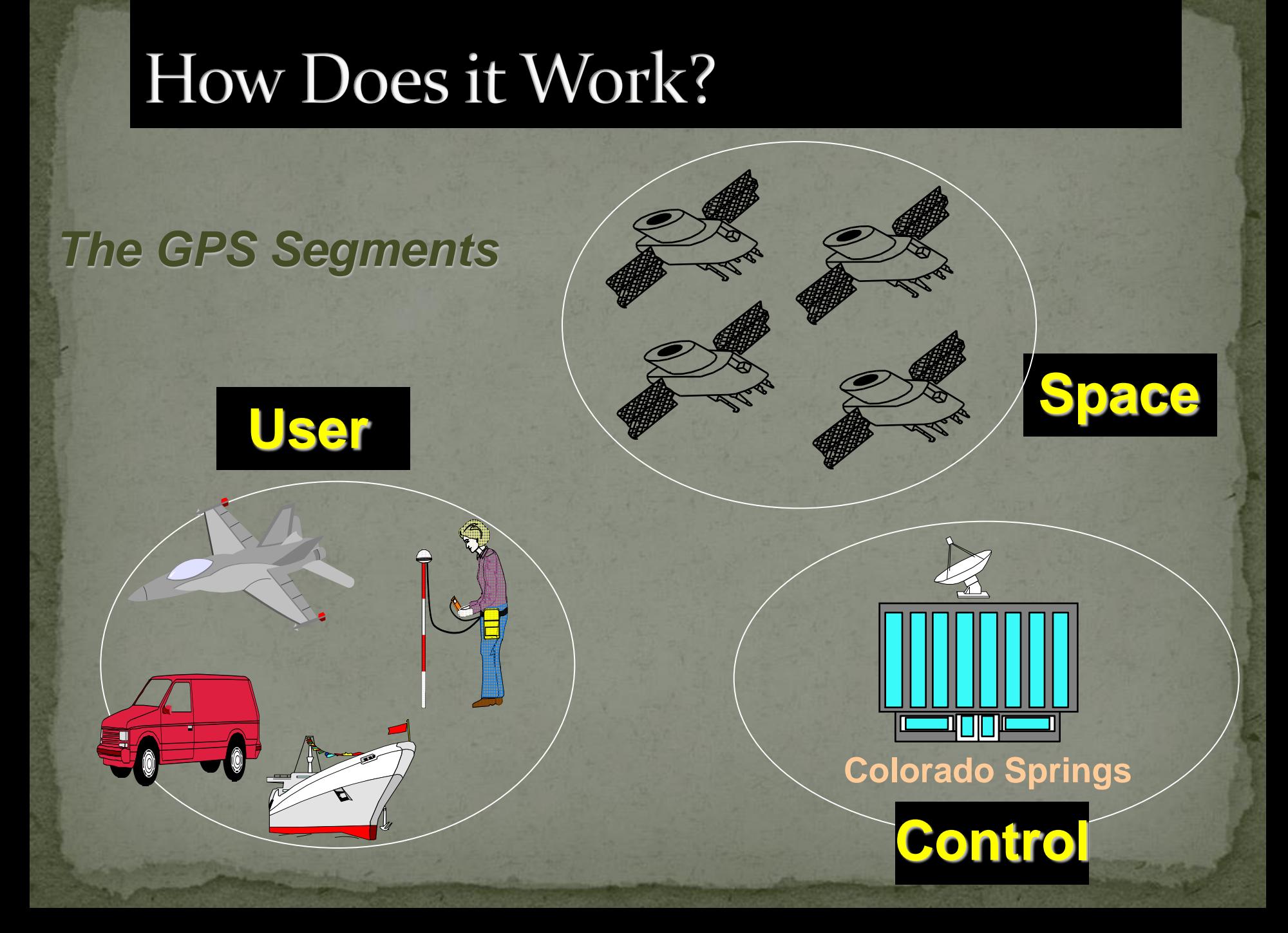

#### **Segments of the Global Positioning System Space Segment**

- Consist of the 24 GPS satellites.
- Send radio signals from space.
- Their configuration provides user with between 5 and 8 Satellite visible from any point on the earth.

# **Space Segment**

**24 satellites in 6 inclined orbits** •4 satellites per orbit - 12 hour revolutions 12,600 miles (20,000 km) altitude

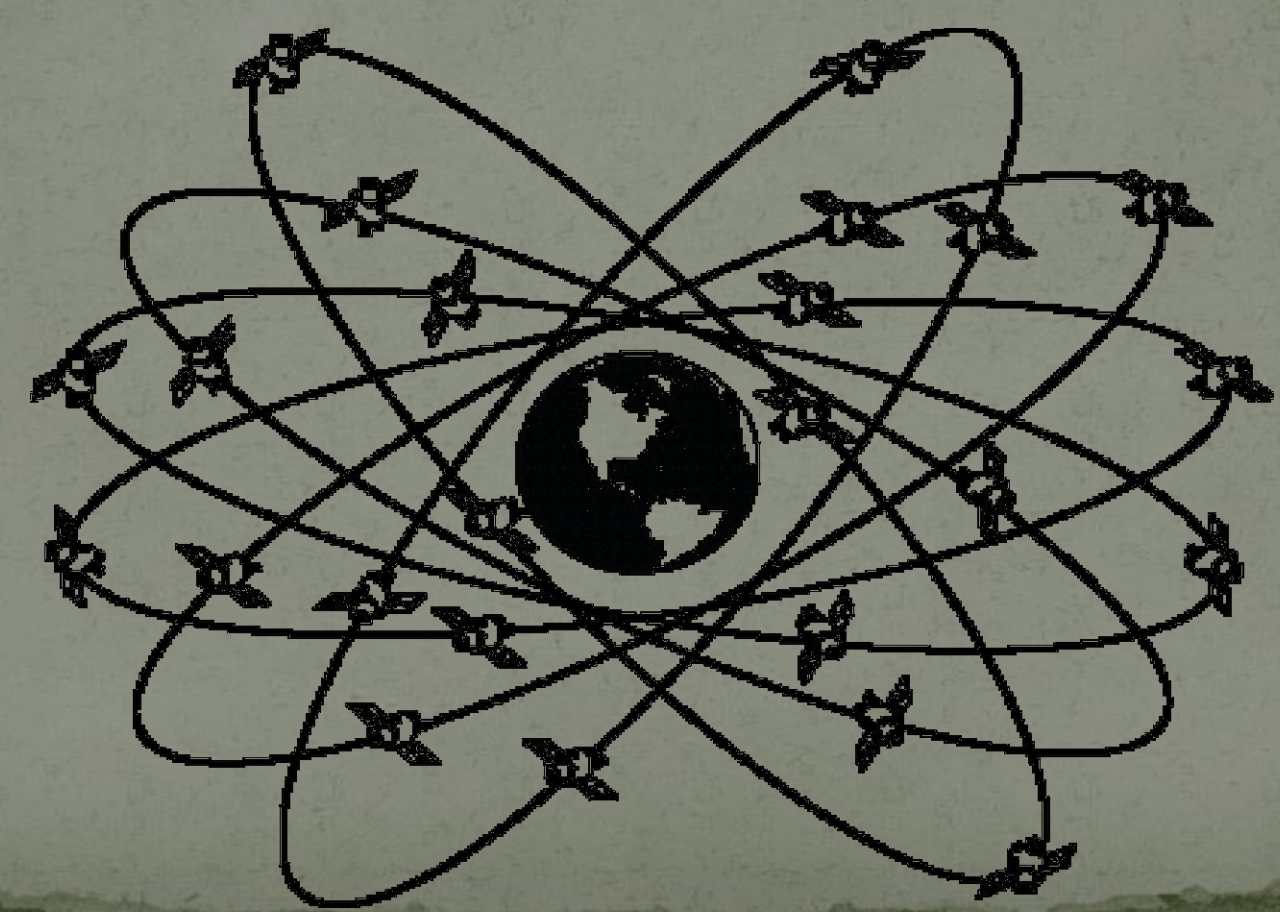

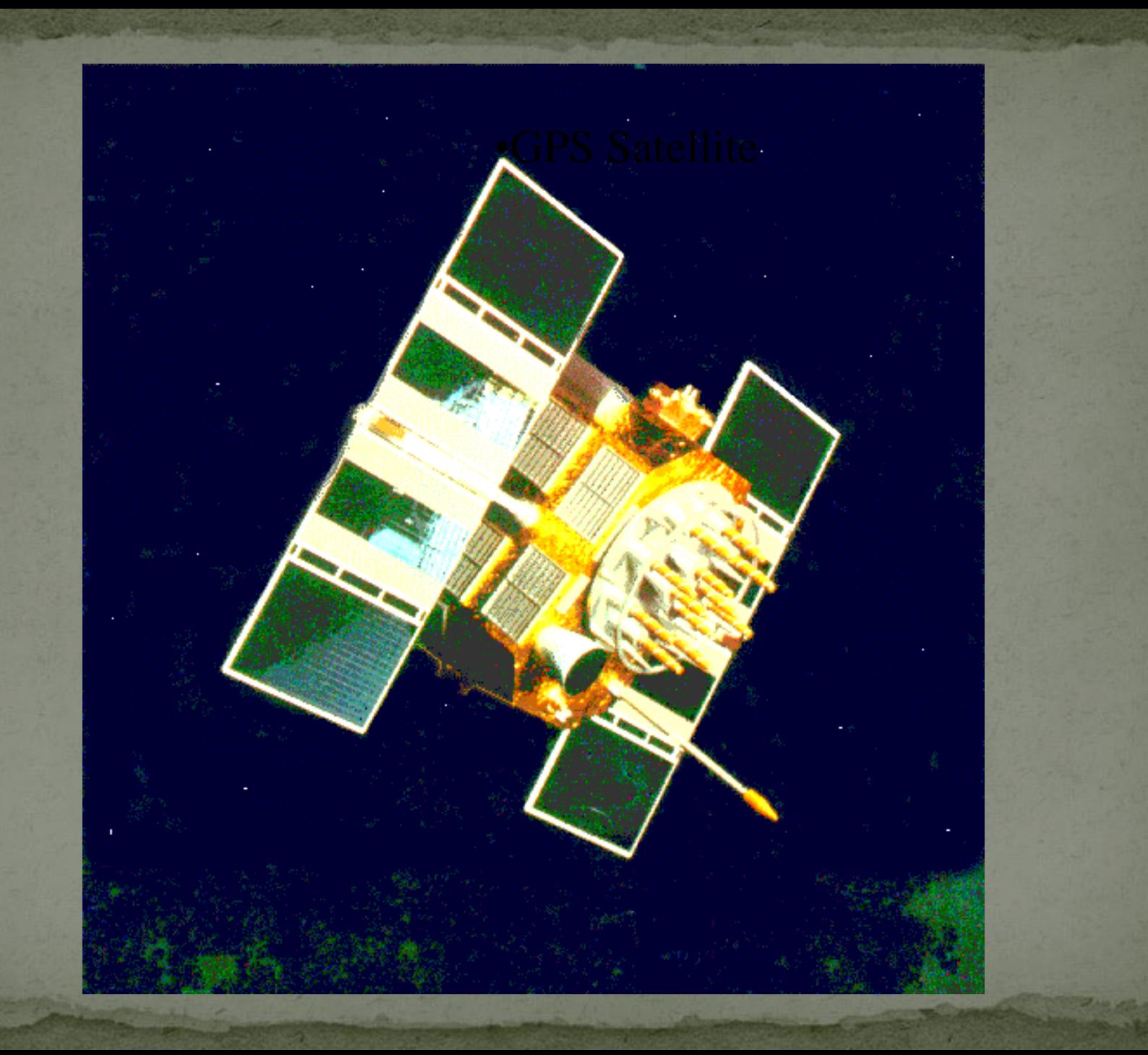

# Control Segment

 Managed by the U.S. Air Force 4 monitoring and 3 upload stations Daily location updates Transmits clock and orbit corrections Disable use of satellites Degrade accuracy of the signals

# User Segment

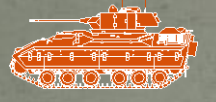

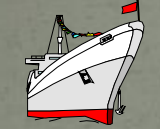

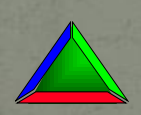

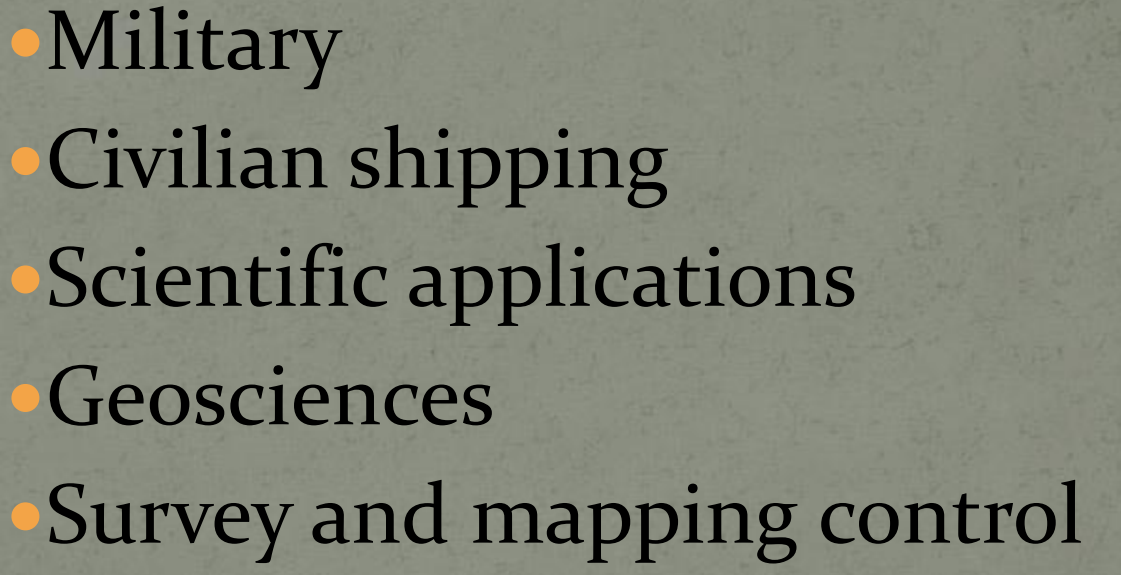

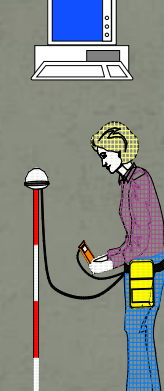

## **Uses of GPS**

•**Point Features**  •**Line and Area Features**  •**Navigation** •**GIS Data Capture**

# Navigation

Relocate points of interest with known coordinates

## **GIS Data Capture**

- Associate GPS positions with feature and attribute data
- Define features of interest prior to field work
- Collect data in a GIS-compatible format
- Generate all files needed to drive GIS data loading

The distance (x) from one satellite tells us we're located somewhere on the surface of an imaginary sphere centered on that satellite with a radius of x.

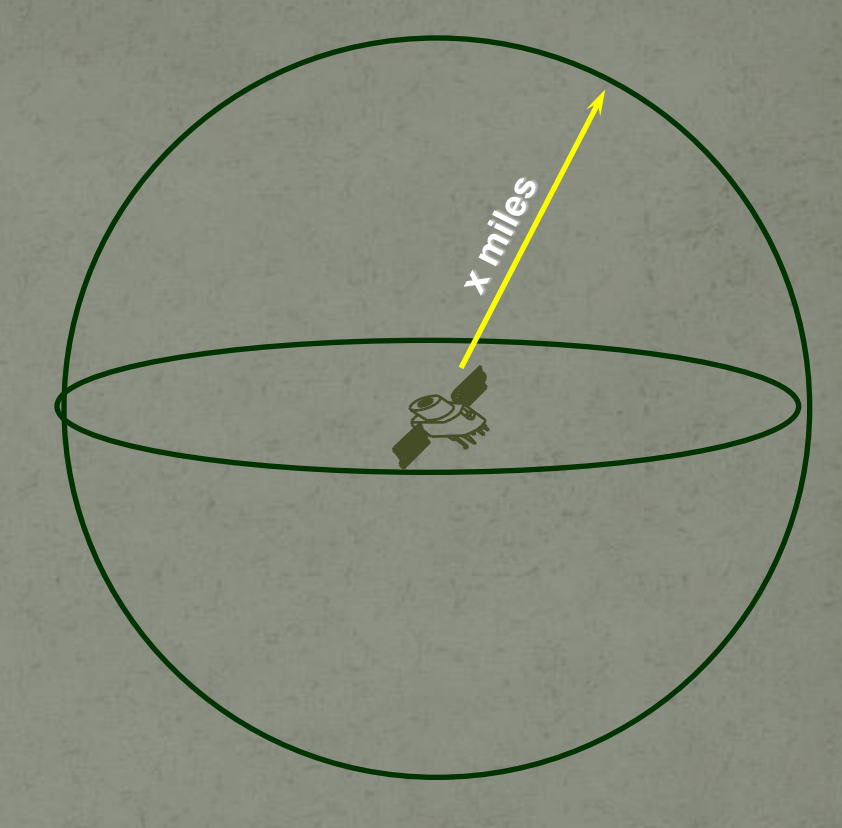

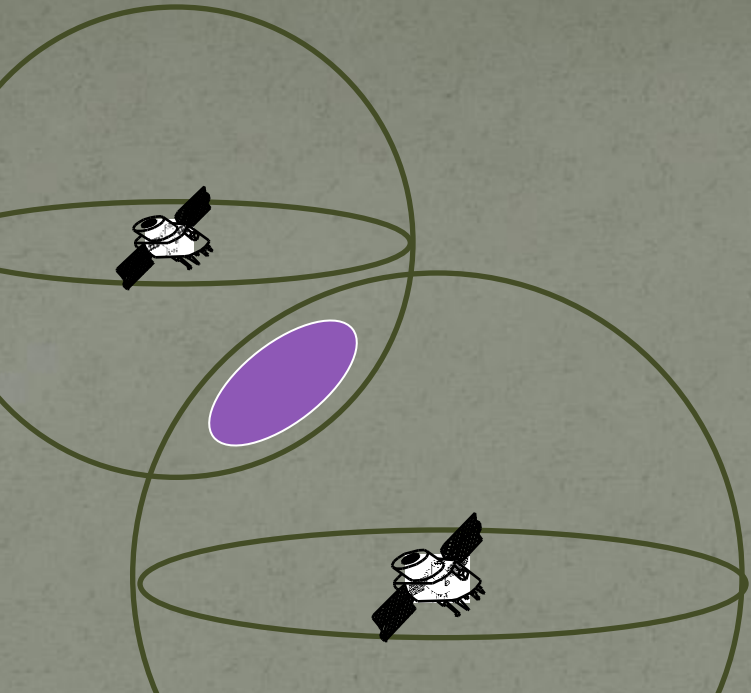

Distance measurements from two satellites limits our location to the intersection of two spheres, which is a circle.

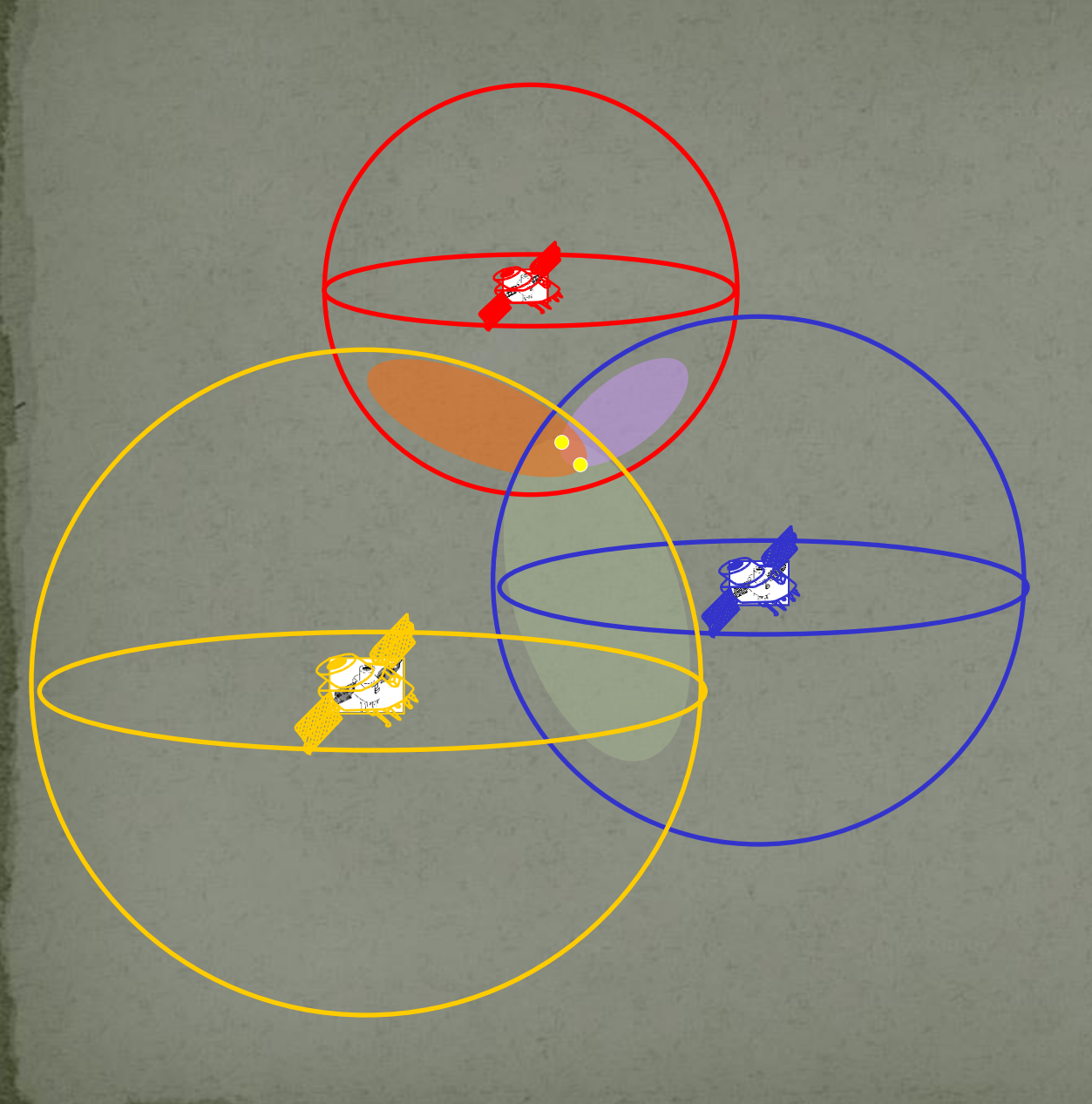

A third measurement narrows our location to just two points.

A fourth measurement determines which point is our true location

### **GPS Position Accuracy**

 **Many factors can affect the accuracy of GPS data. Accuracy can range from mm to over 40 meters**

#### Significant Parameters:

- •Number of visible satellites
- •Satellite Geometry
- •Occupation time
- •Multipath
- •Satellite Clock Errors
- •Ephemeris Errors
- •Atmospheric Effects
- •Receiver Errors
- •Operator knowledge and awareness

### *Increasing GPS Accuracy through Differential Correction*

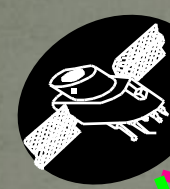

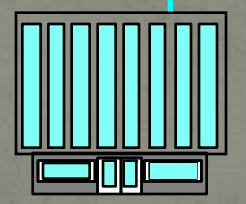

Base Station (known)

Rover or Remote (unknown)

#### **Integration of GPS data with GIS Using ArcGIS**

**How to create a shapefile from XY coordinates using Excel and ArcMap**: •Open ArcMap.

•Go to File -> Add Data -> Add XY Data.

•In the "Add XY Data" dialog box, browse to your Excel file (can be in Excel 97-2003, 2007, or 2010), and select the worksheet that contains your table of coordinates.

•The X Field should be Longitude and the Y Field should be Latitude.

•If you know the spatial reference of the input coordinates, click the "Edit..." button and select it, then click OK.

*For example, if your coordinates are based on a WGS84 Geographic Coordinate System, Click the "Edit..." button, then the "Select..." button, Geographic Coordinate Systems -> World -> WGS 1984.prj -> OK.*

If you do not select a spatial reference, the shapefile may have an Unknown Coordinate System, or take the incorrect one from the data frame's properties.

•The coordinates should plot as a point event theme. Note that it is not a shapefile, just an event theme.

• To create a shapefile from the event theme, right-click the layer in the TOC and select **Data -> Export Data**.... Then select a location for the new shapefile, name it and click OK.